# <span id="page-0-0"></span>Ejemplos de APIs en JavaScript

### Escuela Técnica Superior de Ingeniería de Telecomunicación Universidad Rey Juan Carlos

gsyc-profes (arroba) gsyc.urjc.es

Mayo de 2021

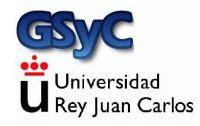

©2021 GSyC Algunos derechos reservados. Este trabajo se distribuye bajo la licencia

Creative Commons Attribution Share-Alike 4.0

<span id="page-2-0"></span>Insertar un reproductor de vídeo de YouTube en JavaScript es muy sencillo

- En el cuerpo del HTML incluimos un div con un identificador, donde irá el reproductor
- Cargamos el script [https://www.youtube.com/iframe\\_api](https://www.youtube.com/iframe_api)
- · En la función onYouTubeIframeAPIReady(), creamos una instancia de YT. Player, y en sus atributos fijamos el tamaño del reproductor y el identificador del video
- En la función onPlayerReady(), invocamos event.target.playVideo()

```
// Carga as´ıncrona del API del IFrame Player de YouTube
let tag = document.createElement('script');
tag.src = "https://www.youtube.com/iframe_api";
let firstScriptTag = document.getElementsByTagName('script')[0];
firstScriptTag.parentNode.insertBefore(tag, firstScriptTag);
```

```
// Creaci´on de un iframe, con reproductor de YouTube
let player;
function onYouTubeIframeAPIReady() {
  player = new YT.Player('mi_reproductor', {
    height: '768',
    width: '1024',
    videoId: 'lKCCZTUx0sI',
    events: {
      'onReady': onPlayerReady,
    }
 });
}
// El API llama a esta funci´on cuando el reproductor est´e listo
function onPlayerReady(event) {
  event.target.playVideo();
}
```
<http://ortuno.es/youtube.html>

OpenStreetMap (OSM) es un proyecto que tiene como objetivo crear un mapa del mundo editable y libre

- **Creado por Steve Coast en el Reino Unido en el año 2004**
- Muy similar a Wikipedia, por su filosofía y funcionamiento
- Muy similar a Google Maps en cuanto a funcionalidad y calidad
- Hay mucho software y muchas APIs relacionadas con este proyecto: captura de datos, generación de mapas, de capas, etc
- El uso básico consiste en integrar un mapa y puntos de interés en un página HTML. Una de las APIs más populares para esto es leaflet (<http://leafletjs.com>)

La representación de mapas se basa en tiles (azulejos, baldosas)

- Un tile es un bitmap / mapa de bits con un fragmento de mapa. Su tamaño típico es 256x256 pixeles. Aunque en ocasiones se usa 64x64 (para dispositivos móviles) o 512x512, para dispositivos de alta resolución
- Los datos de OpenStreetMap son libres (y gratuitos). El servidor de tiles no lo es
	- Podemos contratarlo o desplegar uno propio
	- Para usos experimentales, con poca carga de datos, podemos usar alguno proporcionado por la propia organización, como <tile.osm.org>

#### [YouTube](#page-2-0)

## Representación de un mapa OSM con leaflet

Para representar un mapa OpenStreetMap en una página HTML, usando la librería leaflet

**•** Incluimos la librería desde el CDN <script src="https://unpkg.com/leaflet@1.2.0/dist/leaflet.js">

Esto crea un objeto global llamado L

**•** En nuestro HTML definimos un DIV donde irá el mapa. Es necesario que tenga definido un atributo CSS height con la altura

```
<style>
    #id_mapa {
     height: 400px;
    }
 </style>
...
 <div id="id_mapa"></div>
```
- Creamos un objeto de tipo L.map(), pasando las coordenadas del centro del mapa deseado y el zoom inicial (el zoom 0 es un mapa de toda la tierra, numeros mayores van haciendo el mapa más detallado)
- Invocamos el método L.tileLayer(), con la URL del mapa en el servidor de tiles y el mensaje de atribución del mapa

#### [YouTube](#page-2-0)

```
$(document).ready(function() {
    let latitud=40.417; //coordenada y
    let longitud=-3.703; //coordenada x
   let zoom=16;
    let mi mapa = L.map('id mapa').setView([latitud, longitud], zoom);
   L.tileLayer('http://{s}.tile.osm.org/{z}/{x}/{y}.png', {
        attribution:\
        '© <a href="http://osm.org/copyright">OpenStreetMap</a>'
   }).addTo(mi_mapa);
 });
```
<http://ortuno.es/openstreet.html>

### <span id="page-9-0"></span>Marcadores y mensajes popup

- **Podemos añadir marcadores, invicando el método** L.marker(<COORDENADAS>).addTo(<OBJETO MAP)
- Podemos añadir mensajes emergentes de tipo *popup*, con el método .bindPopup de un marcador

```
let mi marcador = L.marker(coord labIII).addTo(mi mapa);
mi_marcador.bindPopup("Laboratorios III").openPopup();
```
<http://ortuno.es/openstreet2.html>